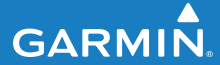

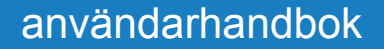

# EDGE® 500 CYKELDATOR MED GPS

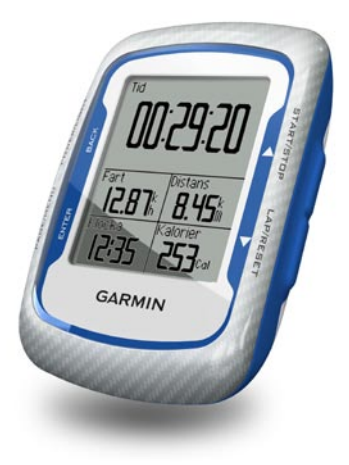

#### © 2010 Garmin Ltd. eller dess dotterbolag

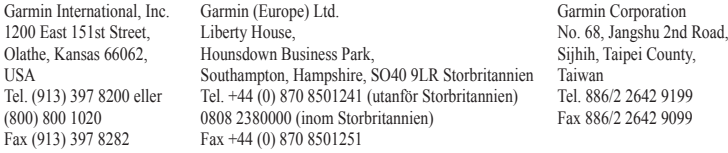

Med ensamrätt. Om inget annat uttryckligen anges i detta dokument, får ingen del av denna handbok reproduceras, kopieras, överföras, spridas, hämtas eller lagras i något lagringsmedium i något som helst syfte utan föregående uttryckligt skriftligt tillstånd från Garmin. Garmin beviljar härmed tillstånd att ladda ned en enstaka kopia av denna handbok till en hårddisk eller annat elektroniskt lagringsmedium för visning, samt för utskrift av en kopia av handboken eller av eventuell revidering av den, under förutsättning att en sådan elektronisk eller utskriven kopia av handboken innehåller hela copyrightredogörelsens text och även under förutsättning att all obehörig kommersiell distribution av handboken eller eventuell revidering av den är strängt förbjuden.

Informationen i detta dokument kan ändras utan förvarning. Garmin förbehåller sig rätten att ändra eller förbättra sina produkter och att förändra innehållet utan skyldighet att meddela någon person eller organisation om sådana ändringar eller förbättringar. Besök Garmins webbplats (<www.garmin.com>) för aktuella uppdateringar och tilläggsinformation om användning och drift av denna och andra produkter från Garmin.

Garmin®, Garmin Training Center®, Auto Pause®, Auto Lap®, Virtual Partner® och Edge® är varumärken som tillhör Garmin Ltd. eller dess dotterbolag, registrerat i USA och andra länder. Garmin Connect™, GSC™ 10, ANT™ och ANT+™ är varumärken som tillhör Garmin Ltd. eller dess dotterbolag De här varumärkena får inte användas utan skriftligt tillstånd av Garmin.

Windows® är ett registrerat varumärke som tillhör Microsoft Corporation i USA och/eller andra länder. Mac® är ett registrerat varumärke som tillhör Apple Computer, Inc. Firstbeat och Analyzed by Firstbeat är registrerade eller oregistrerade varumärken som tillhör Firstbeat Technologies Ltd. Övriga varumärken och varunamn tillhör respektive ägare.

# **Innehållsförteckning**

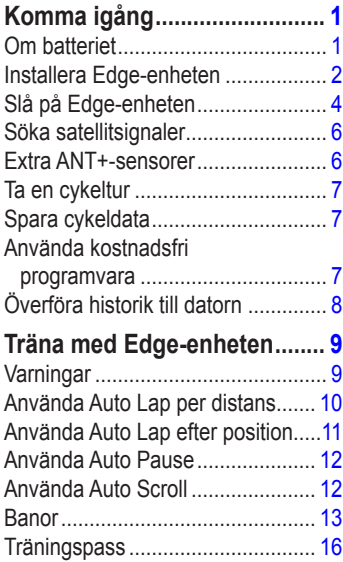

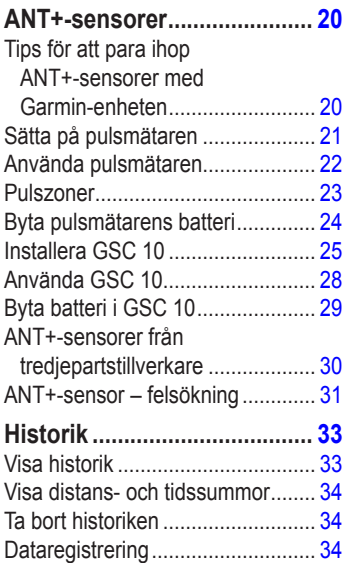

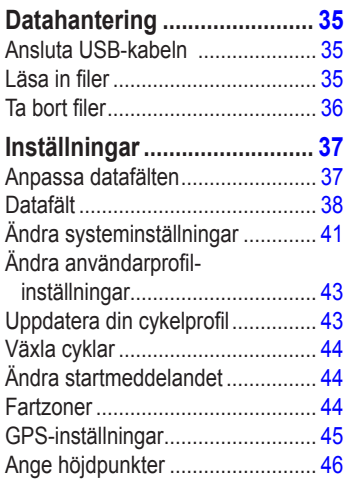

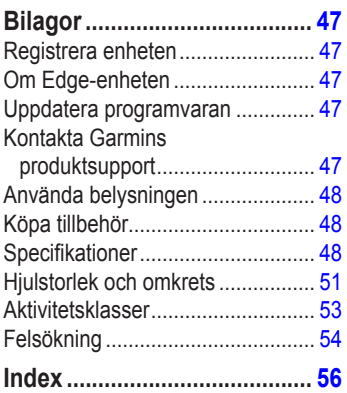

# <span id="page-4-0"></span>**Komma igång**

### **varning**

Rådgör alltid med läkare innan du påbörjar eller ändrar ett motionsprogram. I guiden *Viktig säkerhets- och produktinformation*, som medföljer i produktförpackningen, finns det viktig information och produktvarningar.

Första gången du använder Edge® utför du följande steg:

- 1. Ladda Edge-enheten ([sidan 2](#page-5-1)).
- 2. Installera Edge-enheten ([sidan 2\)](#page-5-2).
- 3. Slå på Edge-enheten [\(sidan 4](#page-7-1)).
- 4. Hämta satellitinformation [\(sidan 6](#page-9-1)).
- 5. Konfigurera extra ANT+™-sensorer  $(s$ idan  $6)$ .
- 6. Ge dig ut på en cykeltur [\(sidan 7](#page-10-1)).
- 7. Spara cykelturen [\(sidan 7\)](#page-10-2).
- 8. Hämta Garmin Connect™ eller programvaran Garmin Training Center® ([sidan 7](#page-10-3)).
- 9. Överföra historik till datorn [\(sidan 8](#page-11-1)).

# **Om batteriet**

### **varning**

Den här produkten innehåller ett litiumjonbatteri. I guiden *Viktig säkerhetsoch produktinformation*, som medföljer i produktförpackningen, finns det viktig information och produktvarningar.

Edge-enheten drivs av ett inbyggt litiumjonbatteri som du kan ladda med den nätadapter eller USB-kabel som medföljer i produktförpackningen.

**Obs**! Edge-enheten laddas inte utanför temperaturområdet 0 till 50 °C (32 till  $122 \text{ }^{\circ}F$ ).

### <span id="page-5-1"></span><span id="page-5-0"></span>**Ladda Edge-enheten**

### *Meddelande*

Förhindra korrosion genom att torka mini-USB-porten, väderskyddet och omgivande område noga innan du laddar eller ansluter enheten till en dator.

- 1. Anslut nätadaptern till ett vanligt vägguttag.
- 2. Lyft upp väderskyddet från mini-USBporten.

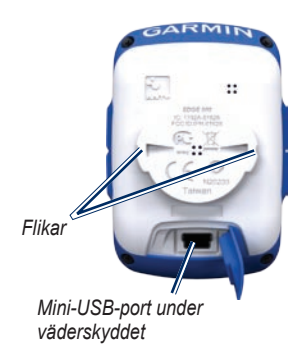

3. Stick in den lilla änden på nätadaptern i mini-USB-porten.

Information om hur du ansluter Edgeenheten till datorn med USB-kabeln finns på [sidan 8.](#page-11-1)

4. Ladda Edge-enheten i minst tre timmar innan du börjar använda den.

Ett fulladdat batteri kan användas i cirka 18 timmar innan det måste laddas igen.

# <span id="page-5-2"></span>**Installera Edge-enheten**

För bästa GPS-mottagning, placera cykelfästet så att framsidan av Edgeenheten är riktad mot himlen. Du kan installera cykelfästet på styrstången (visas på [sidan 3](#page-6-0)) eller styret.

1. Välj en lämplig och säker plats att montera Edge-enheten på där den inte sitter i vägen när du cyklar.

<span id="page-6-1"></span>2. Placera gummiskivan på cykelfästets baksida.

Gummiflikarna passar in på cykelfästets baksida så att den hålls på plats.

- 3. Placera cykelfästet på styrstången.
- 4. Sätt fast cykelfästet ordentligt med de två remmarna.

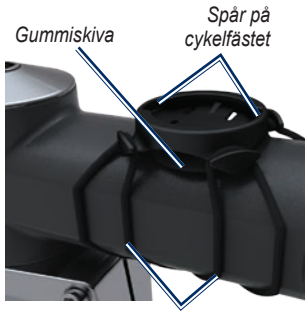

*Remmar runt styrstammen*

- 5. Passa in flikarna på Edge-enhetens baksida i spåret på cykelfästet.
- 6. Tryck ned lätt och vrid Edge-enheten medsols så att den låses på plats.

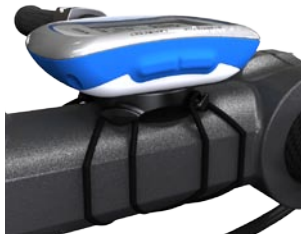

**Edge-enheten monterad på styrstammen**

#### <span id="page-6-0"></span>**Ta loss Edge-enheten**

- 1. Lås upp enheten genom att vrida Edgeenheten medsols.
- 2. Lyft av Edge-enheten från fästet.

<span id="page-7-0"></span>Komma igång

# <span id="page-7-1"></span>**Slå på Edge-enheten**

Håll **POWER** intryckt när du vill slå på Edge-enheten.

### **Konfigurera Edge-enheten**

Första gången du slår på Edge-enheten ombeds du att konfigurera systeminställningarna och inställningarna för användarprofil.

- Följ instruktionerna på skärmen när du vill slutföra den första konfigurationen. **•**
- Tryck på ▼ eller ▲ om du vill visa olika alternativ och ändra standardinställningarna. **•**
- Tryck på **ENTER** för att markera ett alternativ. **•**

#### **Ikoner**

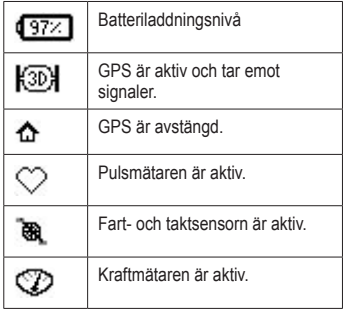

### <span id="page-8-0"></span>**Knappar**

Varje Edge-knapp har flera funktioner.

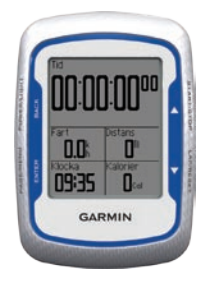

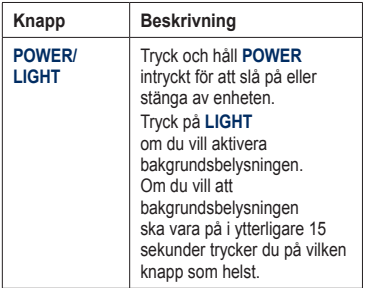

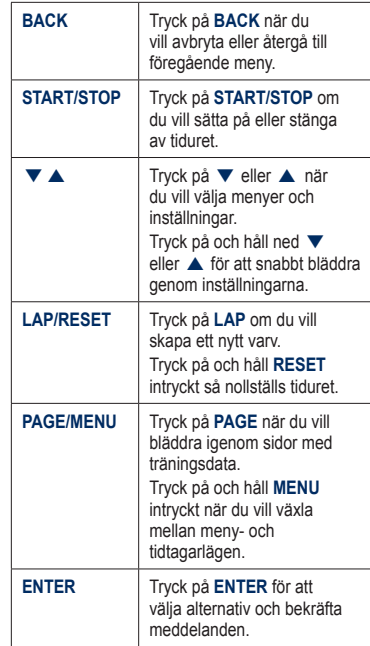

# <span id="page-9-1"></span><span id="page-9-0"></span>**Söka satellitsignaler**

Det kan ta 30 till 60 sekunder att söka signaler.

- 1. Gå utomhus till en öppen plats.
- 2. Se till att Edge-enhetens framsida är riktad mot himlen.
- 3. Vänta medan Edge-enheten söker efter satelliter.

Flytta dig inte förrän sidan för satellitsökning försvinner.

**Obs**! Information om hur du stänger av GPS-mottagaren och använda Edge-enheten inomhus finns på [sidan 45.](#page-48-1)

# <span id="page-9-2"></span>**Extra ANT+-sensorer**

**Obs**! Om du inte behöver konfigurera ANT+-sensorer kan du hoppa över det här steget.

Om du vill använda en ANT+-sensor under turen måste du installera den och para ihop den med Edge-enheten.

- Mer information om pulsmätare finns på [sidan 21](#page-24-1). **•**
- Instruktioner för hastighets- och taktsensorn GSC™ 10 finns på [sidan 25](#page-28-1). **•**
- Mer information om ANT+-sensorer från tredje part finns på [sidan 30](#page-33-1), i tillverkarens instruktioner, och på <www.garmin.com/intosports>. **•**

# <span id="page-10-1"></span><span id="page-10-0"></span>**Ta en cykeltur**

Innan du kan spara historik måste du hämta satellitsignaler [\(sidan 6\)](#page-9-1).

1. Håll **MENU** intryckt när du vill visa tiduret.

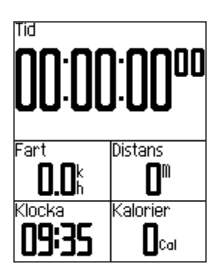

- 2. Tryck på **START** för att starta tiduret. Historiken registreras bara när tiduret är igång.
- 3. När du är klar trycker du på **STOP**.

# <span id="page-10-2"></span>**Spara cykeldata**

Tryck på och håll ned **RESET** om du vill spara cykeldata och återställa tiduret.

# <span id="page-10-3"></span>**Använda kostnadsfri programvara**

Garmin har två programalternativ för att spara och analysera dina cykeldata:

- Garmin Connect är webbaserad programvara. **•**
- Garmin Training Center är ett datorprogram som inte kräver internet efter att det installerats. **•**
- 1. Gå till [www.garmin.com/intosports.](www.garmin.com/intosports)
- 2. Följ instruktionerna på skärmen när du vill installera programvaran.

#### <span id="page-11-0"></span>Komma igång

# <span id="page-11-1"></span>**Överföra historik till datorn**

- 1. Anslut USB-kabeln till en USB-port på datorn.
- 2. Lyft upp väderskyddet från mini-USB-porten.

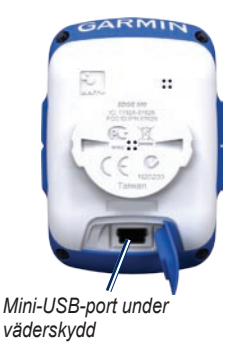

3. Anslut den smala änden av USBkabeln till mini-USB-porten.

- 4. Öppna Garmin Connect [\(http://connect.garmin.com](http://connect.garmin.com)) elller Garmin Training Center.
- 5. Följ instruktionerna som medföljer programvaran.

# <span id="page-12-0"></span>**Träna med Edgeenheten**

## **Varningar**

Du kan använda Edge-enhetens varningar om du vill träna mot vissa tids-, distans-, kalori-, puls-, takt- och kraftmål.

#### **Använda tids-, distans- och kalorivarningar**

- 1. Håll **MENU** nedtryckt.
- 2. Välj **Träning** > **Varningar**.
- 3. Välj **Tidsvarning**, **Distansvarning** eller **Kalorivarning**.
- 4. Slå på varningen.
- 5. Ange en tid, en distans eller ett kalorivärde.
- 6. Ta en cykeltur.

Varje gång du når ett varningsvärde avger Edge en pipsignal och ett meddelande visas.

**OBS!** Information om hur du aktiverar ljudsignaler för meddelanden finns på [sidan 41.](#page-44-1)

### <span id="page-12-1"></span>**Använda avancerade varningar**

Om du har en pulsmätare (tillval), GSC 10 eller en ANT+-kraftsensor från en tredjepartstillverkare kan du konfigurera varningar.

- 1. Håll **MENU** nedtryckt.
- 2. Välj **Träning** > **Varningar**.
- 3. Välj ett alternativ:
	- Välj **Pulsvarning** om du vill ange **•**min.- och maxpuls i slag per minut (bpm).

**Obs**! Mer information om pulszoner finns på [sidan 22](#page-25-1).

#### <span id="page-13-0"></span>Träna med Edge-enheten

- Välj **Taktvarning** om du vill **•** ange de snabba och långsamma taktvärdena i varv av trampan per minut (rpm).
- Välj **Kraftvarning** för att ange **•** min.- och maxkraftvärden i watt.
- 4. Ta en cykeltur.

Varje gång du överstiger eller faller under den angivna pulsen, takten eller kraften avger Edge en pipsignal och ett meddelande visas.

**Obs**! Information om hur du aktiverar ljudsignaler för meddelanden finns på [sidan 41.](#page-44-1)

# **Använda Auto Lap per distans**

Med Auto Lap® kan du automatiskt markera varvet på en viss distans. Den här funktionen är användbar när du vill jämföra prestationer över olika delar av en tur (var 10 kilometer till exempel).

- 1. Håll **MENU** nedtryckt.
- 2. Välj **Inställningar** > **Cykelinställningar** > **Auto Lap**.
- 3. I fältet **Auto Lap utlösare** väljer du **Efter distans**.
- 4. Ange ett värde.
- 5. Anpassa valfria datafält för varv ([sidan 37](#page-40-1)).
- 6. Ta en cykeltur.

# <span id="page-14-0"></span>**Använda Auto Lap efter position**

Med Auto Lap kan du automatiskt markera varvet på en viss position. Den här funktionen är användbar när du vill jämföra prestationer över olika delar av en tur (en lång backe eller träningssprintar till exempel).

- 1. Håll **MENU** nedtryckt.
- 2. Välj **Inställningar** > **Cykelinställningar** > **Auto Lap**.
- 3. I fältet **Auto Lap utlösare** väljer du **Efter position**.
- 4. Välj ett alternativ:
	- Välj **Endast varv** om du vill **•** aktivera varvräknaren varje gång du trycker på **LAP** och varje gång du passerar någon av de platserna igen.
- Välj **Start och varv** för att aktivera varvräknaren på den GPS-position där du trycker på **START** och på alla platser under turen där du trycker på **LAP**. **•**
- Välj **Mark. och varv** om du vill **•**aktivera varvräknaren på en viss GPS-position som märkts ut innan turen och på alla platser under turen där du tryckt på **LAP**.
- 5. Anpassa valfria datafält för varv (se [sidan 37\)](#page-40-1).
- 6. Ta en cykeltur.

**Obs**! Under sträckor använder du alternativet **Efter position** om du vill aktivera varv på alla varvpositioner som markerats på sträckan.

# <span id="page-15-0"></span>**Använda Auto Pause**

Med Auto Pause® kan du pausa timern automatiskt under resan när du stannar eller när farten faller under ett angivet värde. Den här funktionen är användbar om sträckan innehåller trafikljus eller andra platser där du måste sakta ned eller stanna.

**Obs**! Den pausade tiden sparas inte med dina historikdata.

- 1. Håll **MENU** nedtryckt.
- 2. Välj **Inställningar** > **Cykelinställningar** > **Auto Pause**.
- 3. Välj ett alternativ:
	- Välj **Av**. **•**
	- Välj **Vid stopp** om du vill att tiduret pausas automatiskt när du slutar röra på dig. **•**
	- Välj **Egen fart** om du vill att tiduret pausas automatiskt när farten faller under ett visst värde. **•**

4. Anpassa valfria datafält för tid (se [sidan 37\)](#page-40-1).

> Om du vill visa hela tiden (från att du trycker på **START** till **RESET**) väljer du datafältet **Tid – Tillrygg**.

5. Ta en cykeltur.

# **Använda Auto Scroll**

Använd den här funktionen om du automatiskt vill växla genom alla sidor med träningsdata medan timern är igång.

- 1. Håll **MENU** nedtryckt.
- 2. Välj **Inställningar** > **Cykelinställningar** > **Auto Scroll**.
- 3. Välj en visningshastighet: **Sakta**, **Medium** eller **Snabbt**.
- 4. Ta en cykeltur.

Sidorna med träningsdata rullar automatiskt. Du kan trycka på **PAGE** om du vill byta sida manuellt.

# <span id="page-16-0"></span>**Banor**

Med banor kan du träna med en tidigare inspelad aktivitet. Du kan följa banan och försöka matcha eller överträffa de tidigare målen. Ett exempel: om den ursprungliga banan slutfördes på 30 minuter, kommer du att tävla mot en Virtual Partner® som försöker slutföra banan på under 30 minuter.

Garmin rekommenderar att du använder Garmin Connect eller Garmin Training Center ([sidan 7\)](#page-10-3) för att skapa banor. Du kan sedan överföra banor till Edge-enheten ([sidan 35](#page-38-1)).

### **Kontrollpunkter**

Du måste använda Garmin Training Center till att lägga till kontrollpunkter på en bana. Du kan markera kontrollpunkter eller platser på banan som du vill komma ihåg, t.ex. vätskekontroller eller etappmål.

### **Skapa banor med Edge-enheten**

Innan du kan skapa en bana måste du ha en historik med GPS-spårdata sparad på Edge-enheten.

- 1. Håll **MENU** nedtryckt.
- 2. Välj **Träning** > **Banor** > **Ny**.
- 3. Välj en tidigare resa som du vill basera banan på.

Edge-enheten tilldelar ett standardnamn till den nya banan som visas i listan.

- 4. Välj banan i listan.
- 5. Välj **Redigera bana** om du vill ändra namn på banan.
- 6. Ange ett beskrivande bannamn i det översta fältet (t.ex. 18m\_Brantabacken).

#### Träna med Edge-enheten

### **Påbörja en bana**

- 1. Håll **MENU** nedtryckt.
- 2. Välj **Träning** > **Banor**.
- 3. Välj banan i listan.
- 4. Välj ett alternativ:
	- Välj **Kör bana**. **•**
	- Välj **Karta** för att förhandsvisa banan och tryck sedan på **BACK** för att återgå till banlistan. **•**
	- Välj **Profil** för att förhandsvisa höjdprofilen och tryck sedan på **BACK** för att återgå till banlistan. **•**
- 5. Tryck på **START**.

Historiken registreras även om du inte är på banan. Ett meddelande om att banan är slutförd visas när du är klar.

6. Ta en cykeltur.

7. Tryck på **PAGE** när du vill visa datasidorna:

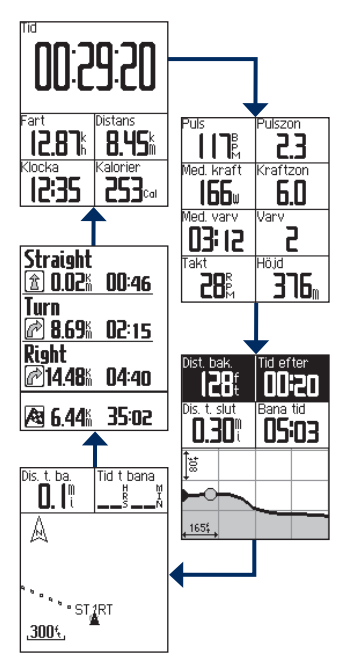

#### Träna med Edge-enheten

### <span id="page-18-0"></span>**Alternativ för Avviker från banan**

Du kan ta med en uppvärmning innan du påbörjar banan. Tryck på **START** om du vill påbörja banan och värm sedan upp som vanligt. Håll dig från banan när du värmer upp. När du är redo att börja, vänder du dig mot banan. När du befinner dig på en del av banan, visar Edge ett meddelande om att du är på banan.

**Obs**! När du trycker på **START** startar Virtual Partner banan och väntar inte på att du slutför uppvärmningen.

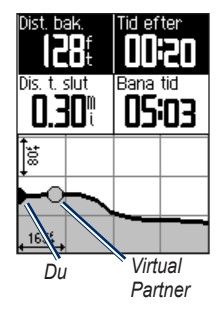

Om du avviker från banan visar Edge ett meddelande om det. Använd kurssidan eller kurspunkter för att hitta tillbaka till banan.

#### <span id="page-19-0"></span>**Ändra banans hastighet**

- 1. Håll **MENU** nedtryckt.
- 2. Välj **Träning** > **Banor**.
- 3. Välj banan i listan.
- 4. Välj **Kör bana**.
- 5. Tryck på **LIGHT**.
- 6. Använd  $\blacktriangledown$  och  $\blacktriangle$  för att justera procentandelen av tiden för att slutföra banan.

Ett exempel: för att förbättra bantiden med 20 % anger du en banhastighet om 120 %. Du tävlar mot Virtual Partner om att slutföra en 30-minuters bana på 24 minuter.

### **Avbryta en bana**

Håll **MENU** nedtryckt och välj **Träning** > **Avbryt bana**.

### **Ta bort en bana**

- 1. Håll **MENU** nedtryckt.
- 2. Välj **Träning** > **Banor**.
- 3. Välj en sträcka.
- 4. Tryck på **Ta bort bana** > **Ja**.

# **Träningspass**

Du kan använda Edge-enheten till att skapa träningspass som innehåller mål för varje steg och varierade distanser, tider och vilovarv. När du har skapat ett träningspass kan du använda Garmin Connect eller Garmin Training Center och schemalägget träningspasset för en viss dag. Du kan planera pass i förväg och lagra dem på din Edge-enhet.

### <span id="page-20-0"></span>**Skapa träningspass**

Garmin rekommenderar att du använder Garmin Connect eller Garmin Training Center ([sidan 7\)](#page-10-3) för att skapa träningspass. Du kan sedan överföra träningspass till Edge-enheten ([sidan 35](#page-38-1)). Däremot kan du även skapa och spara ett träningspass direkt på din Edge-enhet.

- 1. Håll **MENU** nedtryckt.
- 2. Välj **Träning** > **Träningspass** > **Ny**.
- 3. Ange ett beskrivande namn för passet i det översta fältet (t.ex. SNABBT 10).
- 4. Välj **Lägg till nytt steg**.
- 5. Välj **Varaktighet** om du vill ange hur steget ska mätas.

Till exempel kan du välja **Distans** om du vill avsluta steget efter en viss distans.

Om du väljer **Öppna** kan du avsluta steget under passet genom att trycka på **LAP**.

- 6. Om du vill kan du ange ett värde i fältet under **Varaktighet**.
- 7. Välj **Mål** om du vill välja mål under steget.

Till exempel kan du välja **Puls** om du vill hålla en jämn puls under steget.

8. Om du vill kan du välja en målzon eller ange ett eget intervall.

Du kan till exempel välja en pulszon. Varje gång du överstiger eller faller under den angivna pulsen avger Edge en pipsignal och ett meddelande visas.

9. Om du vill kan du välja **Ja** i fältet **Vilovarv**.

> Under ett vilovarv fortsätter tiduret att gå och data registreras.

- 10. Tryck på **BACK** när du vill fortsätta.
- 11. Upprepa steg 4–9 om du vill lägga till ett till steg.

### **Upprepa steg i träningspass**

Innan du kan upprepa ett steg i ett träningspass måste du skapa ett träningspass med minst ett steg.

- 1. Välj **Lägg till nytt steg**.
- 2. Välj ett alternativ i fältet **Varaktighet**.
	- Välj **Repetera** om du vill upprepa **•** ett steg en eller flera gånger. Du kan till exempel upprepa ett 5 km-steg tio gånger.
	- Välj **Upprepa tills** om du vill **•** upprepa ett steg under en viss varaktighet.

Du kan till exempel upprepa ett 5 km-steg i 60 minuter eller tills din puls uppgår till 160 slag/min.

- 3. I fältet **Tillbaka till steg** väljer du ett steg som du vill upprepa.
- 4. Om du vill kan du välja **Ja** i fältet **Vilovarv**.
- 5. Tryck på **BACK** när du vill fortsätta.

### **Påbörja ett träningspass**

- 1. Håll **MENU** nedtryckt.
- 2. Välj **Träning** > **Träningspass**.
- 3. Välj passet.
- 4. Välj **Kör träningspass**.
- 5. Tryck på **START**.
- 6. Ta en cykeltur.
- 7. Tryck på **PAGE** när du vill visa datasidorna:

När du har påbörjat ett träningspass visar Edge-enheten varje steg i passet, målet (om det finns något) och aktuella passdata. Ett ljudlarm ljuder när du håller på att avsluta ett träningspass. Ett meddelande visas, som räknar ned tiden eller avståndet tills ett nytt steg börjar.

### **Avsluta ett steg**

Tryck på **LAP** om du vill avsluta ett steg i förtid.

### <span id="page-22-0"></span>**Avbryta ett träningspass**

- 1. Tryck på **STOP** om du vill stänga av tiduret.
- 2. Tryck på och håll ned **RESET** om du vill spara cykeldata och återställa tiduret.

### **Om redigering av träningspass**

Du kan redigera träningspass i Garmin Connect, Garmin Training Center eller direkt i Edge-enheten. Om du ändrar träningspass i Edge-enheten kan det hända att ändringarna blir tillfälliga. Garmin Connect och Garmin Training Center fungerar som huvudlistor för träningspass. Om du ändrar ett pass i Edge-enheten skrivs ändringarna över nästa gång du överför träningspass från Garmin Training Center eller Garmin Connect. Om du vill göra en permanent ändring i ett träningspass redigerar du passet i Garmin Connect eller Garmin Training Center och överför det sedan till Edge-enheten.

### **Redigera ett träningspass med hjälp av Edge-enheten**

- 1. Håll **MENU** nedtryckt.
- 2. Välj **Träning** > **Träningspass**.
- 3. Välj passet.
- 4. Välj **Redigera träningspass**.
- 5. Välj steget.
- 6. Välj **Redigera steg**.
- 7. Gör önskade ändringar och tryck sedan på **BACK** när du vill fortsätta.
- 8. Tryck på **BACK** om du vill spara och avsluta.

### **Ta bort ett träningspass**

- 1. Håll **MENU** nedtryckt.
- 2. Välj **Träning** > **Träningspass**.
- 3. Välj passet.
- 4. Välj **Ta bort träningspass** > **Ja**.

# **ANT+-sensorer**

<span id="page-23-0"></span>Edge-enheten är kompatibel med följande ANT+-tillbehör:

- Pulsmätare [\(sidan 21](#page-24-1)) **•**
- Hastighets- och taktsensorn GSC 10 ([sidan 25](#page-28-1)) **•**
- ANT+-sensorer från **•** tredjepartstillverkare [\(sidan 30\)](#page-33-1)

Om du vill ha mer information om hur du köper tillbehör går du till [http://buy.garmin.com.](http://buy.garmin.com)

### **Tips för att para ihop ANT+ sensorer med Garminenheten**

- Kontrollera att ANT+-sensorn är kompatibel med Garmin-enheten. **•**
- Innan du parar ihop ANT+-sensorn med Garmin-enheten flyttar du 10 m bort från andra ANT+-sensorer. **•**
- Flytta Garmin-enheten inom räckhåll (3 m) för ANT-sensorn. **•**
- När du har parat ihop enheterna första gången känner Garmin-enheten automatiskt igen ANT+-sensorn varje gång den aktiveras. Denna process sker automatiskt när du slår på Garminenheten och tar bara några sekunder när sensorerna aktiveras och fungerar på rätt sätt. **•**
- När den är ihopparad tar Garminenheten endast emot data från din sensor så att du kan vara i närheten av andra sensorer. **•**

# <span id="page-24-1"></span><span id="page-24-0"></span>**Sätta på pulsmätaren**

Ha pulsmätaren direkt på huden, precis under bröstet. Den ska sitta tätt nog för att stanna på plats under hela turen.

1. Tryck en flik genom urtaget i pulsmätaren.

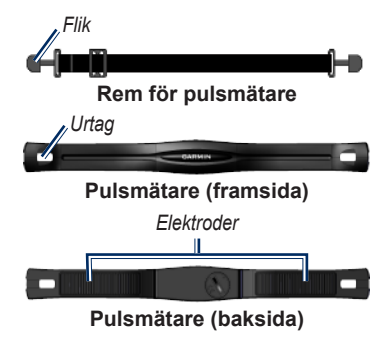

- 2. Tryck ned fliken.
- 3. Fukta båda elektroderna på baksidan av pulsmätaren för att skapa en ordentlig anslutning mellan ditt bröst och sändaren.
- 4. Led remmen runt bröstet och fäst den i den andra änden av pulsmätaren.

Garmin-logotypen ska ha den högra sidan uppåt.

När du har satt på pulsmätaren är den i viloläge och redo att sända data.

# <span id="page-25-0"></span>**Använda pulsmätaren**

För exakta kaloridata ställer du in din maxoch vilopuls samt pulszoner med Garmin Connect eller Garmin Training Center.

- 1. Slå på Edge-enheten.
- 2. Flytta Edge-enheten inom räckhåll (3 m) för pulsmätaren.
- 3. Håll **MENU** nedtryckt.
- 4. Välj **Inställningar** > **Cykelinställningar** > **Puls** > **ANT+Puls**.
- 5. Välj **Ja** > **Sök igen**.
- 6. Tryck på **BACK** om du vill återgå till huvudmenyn.

När pulsmätaren är ihopparad visas ett meddelande och pulsikonen  $\heartsuit$  visas på huvudmenyn.

- 7. Anpassa valfria datafält [\(sidan 37\)](#page-40-1).
- 8. Ta en cykeltur.

**Tips**! Om pulsdata inte visas eller om du har oregelbundna pulsdata måste du kanske dra åt remmen på bröstet eller värma upp i 5–10 minuter (se [sidan 31\)](#page-34-1).

### <span id="page-25-1"></span>**Visa dina pulszoner och inställningar**

Edge-enheten använder din användarprofilinformation från den första konfigurationen för att fastställa dina pulszoner.

- 1. Håll **MENU** nedtryckt.
- 2. Välj **Inställningar** > **Cykelinställningar** > **Puls** > **Pulszoner**.

**Obs**! Du kan anpassa din max- och vilopuls samt pulszoner med Garmin Connect eller Garmin Training Center ([sidan 8\)](#page-11-1).

### <span id="page-26-0"></span>**Pulszoner**

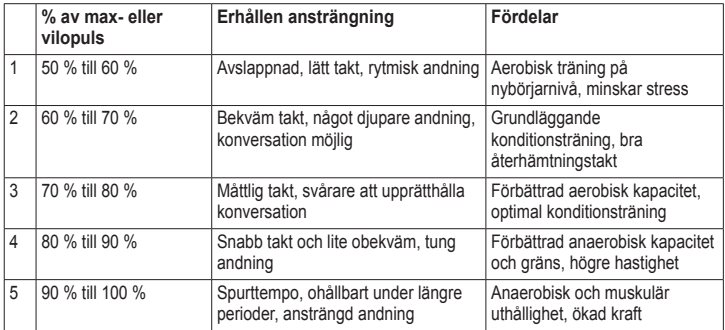

### <span id="page-27-0"></span>**Om pulszoner**

# **varning**

Rådfråga din läkare om lämpliga pulszoner/ mål för din träningsnivå och hälsotillstånd.

Många idrottsmän använder pulszoner för att mäta och förbättra sin kardiovaskulära styrka och träningsnivå. En pulszon är ett angivet intervall av hjärtslag per minut. De fem oftast använda pulszonerna är numrerade från 1 till 5 i stigande intensitet.

Hur påverkar pulszoner dina träningsmål? Om du känner till dina pulszoner kan du enklare mäta och förbättra din träning genom att förstå och tillämpa dessa principer:

- Din puls är ett bra mått på träningens intensitet. **•**
- Träning i vissa pulszoner kan hjälpa dig att förbättra din kardiovaskulära kapacitet och styrka. **•**

Genom att känna till dina pulszoner kan du förhindra att du övertränar och minska risken för skador. **•**

# **Byta pulsmätarens batteri**

Pulsmätaren innehåller ett CR2032-batteri som kan bytas av användaren.

**Obs**! Kontakta din lokala återvinningscentral och ta reda på var du kan kasta batterierna.

1. Sök efter det runda batterilocket på baksidan av pulsmätaren.

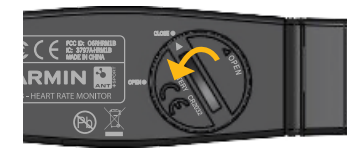

- <span id="page-28-0"></span>2. Använd ett mynt för att vrida locket moturs så att pilen på locket pekar på **OPEN**.
- 3. Ta bort locket och batteriet.
- 4. Vänta i 30 sekunder.
- 5. Sätt i det nya batteriet med pluspolen vänd uppåt.

**Obs**! Se till att du inte skadar eller lossar på O-ringpackningen på locket.

6. Använd ett mynt för att vrida locket medurs så att pilen på locket pekar på **CLOSE**.

# <span id="page-28-1"></span>**Installera GSC 10**

Båda magneterna måste vara inriktade med sina resp. indikeringslinjer för att Edgeenheten ska kunna ta emot data.

1. Placera GSC 10 på det bakre kedjestaget (på motsatt sida av drevpartiet).

> **Obs**! Placera den platta gummikudden eller den triangelformade gummikudden mellan GSC 10 och kedjestaget så att det blir mer stabilt.

<span id="page-29-0"></span>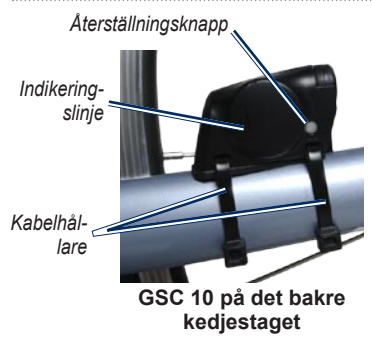

- 2. Montera GSC 10 med två kabelhållare utan att dra åt dem.
- 3. Montera pedalmagneten på vevarmen med det självhäftande fästet och en kabelhållare.

Pedalmagneten måste vara inom 5 mm från GSC 10. Indikeringslinjen på pedalmagneten måste vara i linje med indikeringslinjen på GSC 10.

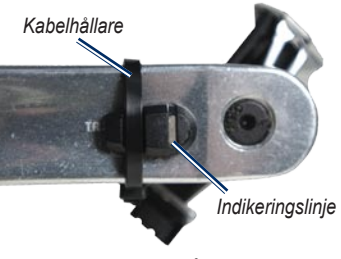

**Pedalmagnet på vevarm**

- 4. Skruva loss ekermagneten från plaststycket.
- 5. Placera ekern i spåret på plaststycket och dra åt lite.

Ekermagneten kan vara riktad bort från GSC 10 om det inte finns tillräckligt med plats mellan sensorarmen och ekern. Ekermagneten måste vara i linje med indikeringslinjen på sensorarmen.

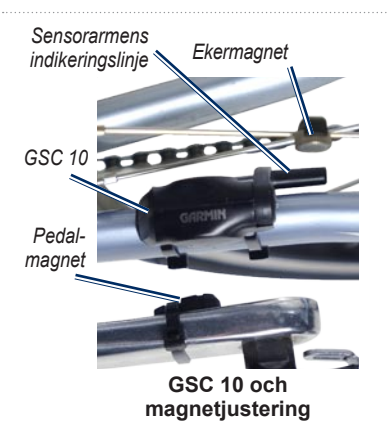

- 6. Lossa skruven på sensorarmen.
- 7. Flytta sensorarmen inom 5 mm från ekermagneten.

Du kan också luta GSC 10 närmare någon av magneterna för bättre inpassning.

- 8. Tryck på knappen **Återställ** på GSC 10. LED-indikatorn övergår till rött sken och sedan grönt.
- 9. Trampa för att testa sensorjusteringen.

LED-indikatorn blinkar varje gång pedalmagneten passerar sensorn. Den gröna LED-indikatorn blinkar varje gång ekermagneten passerar sensorarmen.

**Obs**! Lysdioden blinkar under de första 60 passeringarna efter en nollställning. Tryck på **Återställ** igen om du behöver fler passeringar.

10. När allt är inriktat och fungerar som det ska, drar du åt kabelfästena, sensorarmen och ekermagneten.

# <span id="page-31-0"></span>**Använda GSC 10**

- 1. Slå på Edge-enheten.
- 2. Flytta Edge-enheten inom räckhåll (3 m) för GSC 10.
- 3. Håll **MENU** nedtryckt.
- 4. Välj **Inställningar** > **Cykelinställningar** > **[Cykel 1]** > **ANT+ fart/takt**.
- 5. Välj **Ja** > **Sök igen**.
- 6. Tryck på **BACK** om du vill återgå till huvudmenyn.

När GSC 10 har kopplats ihop visas ett meddelande och ikonen för takt visas på huvudmenyn.

- 7. Anpassa valfria datafält [\(sidan 37\)](#page-40-1).
- 8. Ta en cykeltur.

# **Om GSC 10**

Taktdata från GSC 10 registreras alltid. Om det inte finns någon GSC 10 ihopparad används GPS-data för att beräkna hastigheten och avståndet.

Takt är dina tramptag mätt som antalet varv av vevarmen per minut (varv/min). Det finns två sensorer på GSC 10: en för takt och en för hastighet.

Information om taktvarningar finns på [sidan 9](#page-12-1).

### **Medel som ej är noll för taktdata**

Inställningen för medel som ej är noll är tillgänglig om du tränar med en taktsensor (tillval). Standardinställningen är att utelämna nollvärden som uppstår när du inte trampar.

<span id="page-32-0"></span>Om du vill aktivera eller avaktivera inställningen håller du **MENU** intryckt och väljer **Inställningar** > **Cykelinställningar** > **Data med**.

# **Byta batteri i GSC 10**

GSC 10 innehåller ett CR2032-batteri som kan bytas av användaren.

**Obs**! Kontakta din lokala återvinningscentral och ta reda på var du kan kasta batterierna.

1. Sök efter det runda batterilocket på sidan av GSC 10.

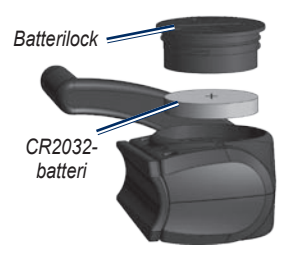

- 2. Använd ett mynt för att vrida locket moturs tills det lossnar tillräckligt mycket för att du ska kunna ta bort det (pilen pekar på olåst läge).
- 3. Ta bort locket och batteriet.
- 4. Vänta i 30 sekunder.
- 5. Sätt i det nya batteriet med pluspolen vänd uppåt.

**Obs**! Se till att du inte skadar eller lossar på O-ringpackningen på locket.

6. Använd ett mynt när du sätter fast det igen (pilen pekar på låst läge).

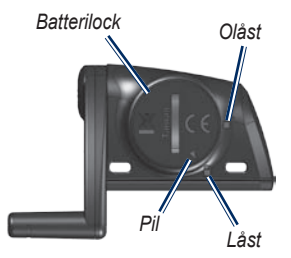

# <span id="page-33-1"></span><span id="page-33-0"></span>**ANT+-sensorer från tredjepartstillverkare**

En lista med ANT+-sensorer från tredjepartstillverkare som är kompatibla med Edge finns på [www.garmin.com/intosports.](www.garmin.com/intosports)

### **Kalibrera din kraftmätare**

Kalibreringsanvisningar för just din kraftmätare finns i tillverkarens instruktioner.

Innan du kan kalibrera din kraftmätare måste du installera den och ha börjat spela in data aktivt.

- 1. Håll **MENU** nedtryckt.
- 2. Välj **Inställningar** > **Cykelinställningar** > **[Cykel 1]** > **ANT+ Kraft** > **Kalibrera**.
- 3. Håll kraftmätaren aktiv genom att trampa tills meddelandet visas.

### **Visa dina kraftzoner**

Du kan ange sju anpassade kraftzoner med Garmin Connect eller Garmin Training Center. Om du känner till ditt FTP-värde (Functional Threshold Power), kan du ange det och låta programvaran beräkna dina kraftzoner automatiskt.

- 1. Håll **MENU** nedtryckt.
- 2. Välj **Inställningar** > **Cykelinställningar** > **[Cykel 1]** > **Kraftzoner**.

### **Medel som ej är noll för kraftdata**

Inställningen för medel som ej är noll är tillgänglig om du tränar med en kraftsensor (tillval). Standardinställningen är att utelämna nollvärden som uppstår när du inte trampar.

Om du vill aktivera eller avaktivera inställningen håller du **MENU** intryckt och väljer **Inställningar** > **Cykelinställningar** > **Data med**.

### <span id="page-34-1"></span><span id="page-34-0"></span>**ANT+-sensor – felsökning**

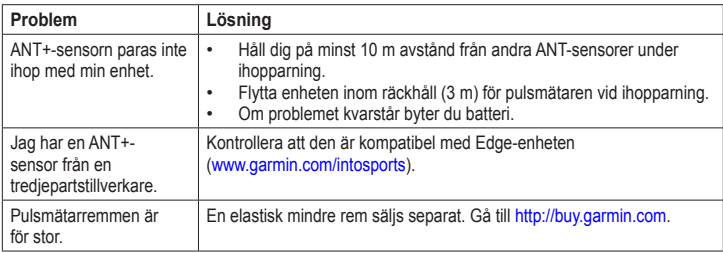

#### <span id="page-35-0"></span>ANT+-sensorer

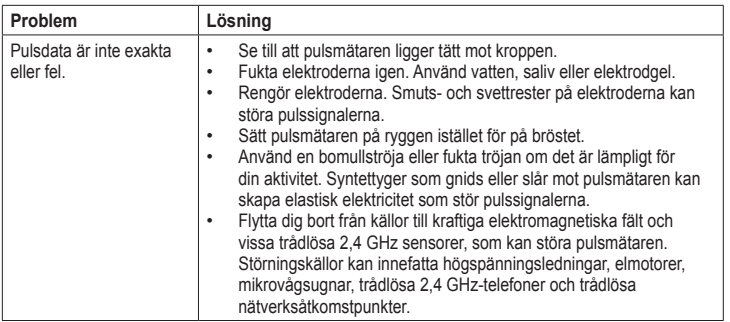

# **Historik**

<span id="page-36-0"></span>Din Edge-enhet sparar automatiskt historik när timer är igång. Edge-enheten kan spara minst 180 timmars kördata vid vanlig användning. När Edge-minnet är fullt visas ett meddelande. Edge-enheten tar inte automatiskt bort eller skriver över din historik. På [sidan 34](#page-37-1) kan du läsa om hur du tar bort historik.

Överför historik ([sidan 8\)](#page-11-1) till Garmin Connect eller Garmin Training Center med jämna mellanrum för att bevara alla dina kördata.

Historiken innefattar tid, distans, kalorier, medelfart, maxfart, höjd och detaljerad varvinformation. Edge-historiken kan även innefatta puls, takt och kraft.

**Obs**! Historiken registreras inte när timern är stoppad.

# **Visa historik**

- 1. Håll **MENU** nedtryckt.
- 2. Välj **Historik** > **Aktiviteter**.

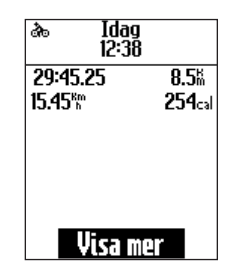

- 3. Välj ett alternativ:
	- Använd ▼ och ▲ till att bläddra mellan aktiviteter. **•**
	- Välj **Visa mer** om du vill visa detaljerna för hela turen eller varje varv. **•**

#### <span id="page-37-0"></span>Historik

### **Visa distans- och tidssummor**

Håll **MENU** nedtryckt och välj **Historik** > **Totaler** för att visa den ackumulerade körsträckan och tiden.

# <span id="page-37-1"></span>**Ta bort historiken**

När du har överfört historiken från datorn kan du ta bort den från Edge-enheten.

- 1. Håll **MENU** nedtryckt.
- 2. Välj **Historik** > **Ta bort**.
- 3. Välj ett alternativ:
	- Välj **Indv. aktiviteter** om du vill ta **•** bort en aktivitet åt gången.
	- Välj **Alla aktiviteter** om du vill ta **•** bort alla kördata från historiken.
	- Välj **Gamla aktiviteter** om du vill ta bort aktiviteter som spelats in för en månad sedan eller mer. **•**
	- Välj **Alla summor** om du vill **•** återställa köravstånds- och tidstotalerna.

**Obs**! Det här innebär inte att du tar bort någon historik.

4. Välj **Ja**.

# **Dataregistrering**

Edge-enheten använder smart registrering. Den registrerar nyckelpunkter där du ändrar riktning, fart eller puls.

När en kraftmätare från tredje part ([sidan 30](#page-33-1)) är ansluten till enheten registrerar Edge-enheten punkter varje sekund. Inspelning av punkter varje sekund använder mer av det tillgängliga minnet på Edge-enheten men skapar istället en väldigt exakt bild av din tur.

# **Datahantering**

<span id="page-38-0"></span>Du kan använda Edge-enheten som en USB-masslagringsenhet.

**Obs**! Edge-enheten är inte kompatibel med Windows® 95, 98, Me eller NT. Den är heller inte kompatibel med Mac® OS 10.3 eller tidigare.

# **Ansluta USB-kabeln**

### *Meddelande*

Förhindra korrosion genom att torka mini-USB-porten, väderskyddet och omgivande område noga innan du laddar eller ansluter enheten till en dator.

- 1. Anslut USB-kabeln till en USB-port på datorn.
- 2. Lyft upp väderskyddet från mini-USBporten.

3. Anslut den smala änden av USB-kabeln till mini-USB-porten.

Enheten visas som en flyttbar enhet under Den här datorn om du har Windows eller som en volym på skrivbordet om du har Mac OS.

# <span id="page-38-1"></span>**Läsa in filer**

När du har anslutit enheten till datorn kan du överföra följande filer manuellt till Edge-enheten: .tcx, .fit och .crs.

- 1. Bläddra i datorn efter filen.
- 2. Välj **Redigera** > **Kopiera**.
- 3. Öppna "Garmin"-enheten eller -volymen.
- 4. Öppna mappen "NewFiles".
- 5. Välj **Redigera** > **Klistra in**.

#### <span id="page-39-0"></span>Datahantering

# **Ta bort filer**

### *Meddelande*

Minnet i enheten innehåller viktiga systemfiler som du inte bör ta bort.

När du har anslutit enheten till datorn kan du ta bort filer manuellt.

- 1. Öppna Garmin-enheten eller -volymen.
- 2. Välj filen.
- 3. Tryck på **Delete** på tangentbordet.

## **Koppla bort USB-kabeln**

När du är klar med filerna kan du koppla bort USB-kabeln.

- 1. Slutför en åtgärd:
	- För Windows: klicka på utmatningsikonen i systemfältet. **•**
	- För Mac: dra volymikonen till papperskorgen  $\Box$ . **•**
- 2. Koppla bort enheten från datorn.

<span id="page-40-0"></span>Du kan anpassa följande inställningar och funktioner:

- Datafält [\(sidan 38\)](#page-41-1) **•**
- Systeminställningar [\(sidan 41\)](#page-44-1) **•**
- Användarprofiler ([sidan 43\)](#page-46-1) **•**
- Cykelprofiler ([sidan 43\)](#page-46-2) **•**
- GPS-inställningar [\(sidan 45\)](#page-48-2) **•** Om du vill stänga av en valfri sida

# <span id="page-40-1"></span>**Anpassa datafälten**

Du kan konfigurera anpassade datafält för tre sidor med träningsdata.

- 1. Håll **MENU** nedtryckt.
- 2. Välj **Inställningar** > **Cykelinställningar** > **Datafält**.
- 3. Välj en av sidorna.
- 4. Välj det antal datafält som du vill visa på den här sidan.

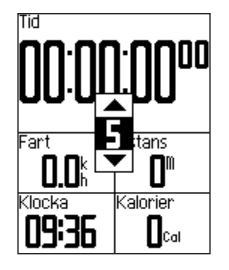

anger du antalet datafält till noll.

- 5. Använd ▼, ▲ och **ENTER** om du vill ändra datafälten.
- 6. Upprepa stegen 3 till 5 för de sidor som du vill anpassa.

# <span id="page-41-1"></span><span id="page-41-0"></span>**Datafält**

Datafält med symbolen \* visar brittiska eller metriska enheter. Datafält med symbolen \*\* kräver en ANT+-sensor.

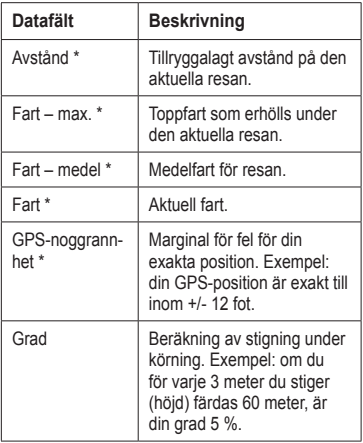

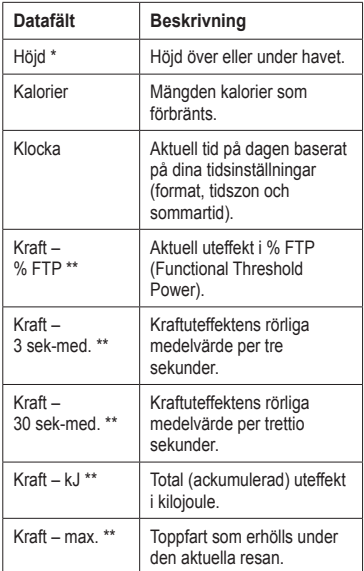

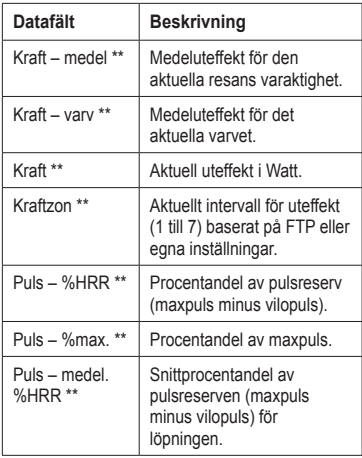

<span id="page-42-0"></span>

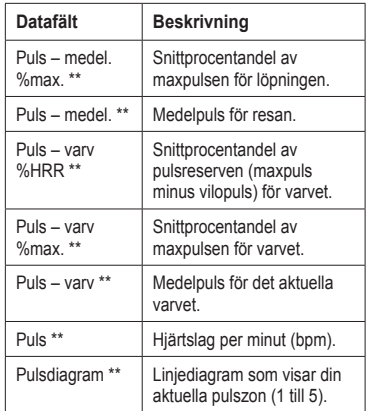

<span id="page-43-0"></span>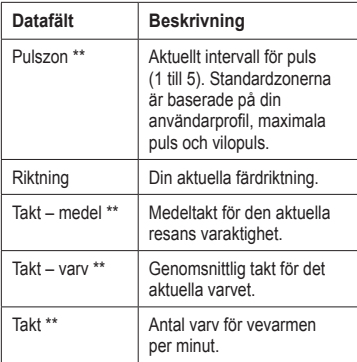

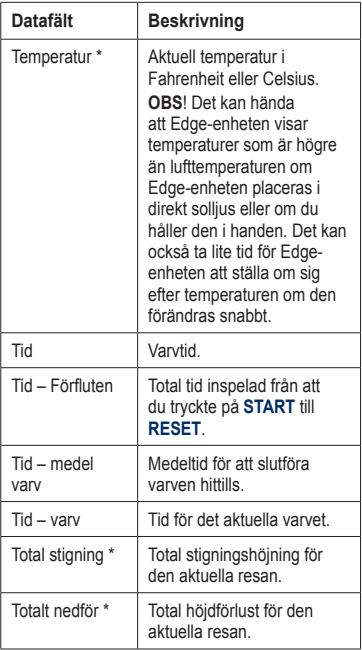

<span id="page-44-0"></span>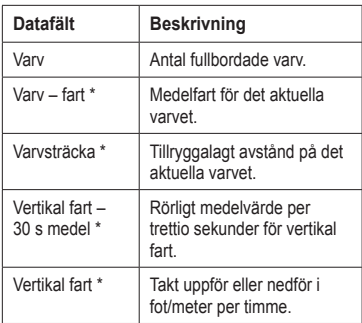

# <span id="page-44-1"></span>**Ändra systeminställningar**

### **Ändra ljudtoner**

- 1. Håll **MENU** nedtryckt.
- 2. Välj **Inställningar** > **System** > **Ljud**.
- 3. Aktivera eller avaktivera ljud för knappar och meddelanden.

### <span id="page-44-2"></span>**Justera bakgrundsbelysningen**

- 1. Håll **MENU** nedtryckt.
- 2. Välj **Inställningar** > **System** > **Skärm**.
- 3. Ändra inställningarna:
	- Välj **Tidsgräns för belysning** för att ställa in hur lång tid belysningen ska vara tänd. **•**

**Tips**! Använd en kort tidsgräns om du vill spara på batterierna.

- Välj **Belysningsnivå** för att ändra **•** ljusstyrkan.
- Välj **Kontrast** för att ändra nivån på skärmens kontrast. **•**

#### <span id="page-45-1"></span><span id="page-45-0"></span>**Ändra konfigurationsinställningarna**

Du kan ändra alla inställningar du konfigurerade i den första konfigurationen.

- 1. Håll **MENU** nedtryckt.
- 2. Välj **Inställningar** > **System**.
- 3. Välj ett alternativ:
	- Välj **Systemkonfiguration** om du vill ändra språk, positionsformat, enhetsformat och tidsformat. **•**
	- Välj **Första konfiguration •** om du vill ändra alla konfigurationsinställningar i den första konfigurationen.
- 4. Följ instruktionerna på skärmen.

### **Tidszoner och tidsformat**

Varje gång du slår på Edge-enheten och söker efter satelliter känner Edge-enheten automatiskt av din tidszon och det aktuella klockslaget. Om du vill ändra tidsformatet till 12 timmar eller 24 timmar måste du ändra konfigurationsinställningarna i systemkonfigurationen ([sidan 42](#page-45-0)).

### **Ändra inställningen för automatisk avstängning**

Den här funktionen stänger automatiskt av Edge-enheten efter 15 minuters inaktivitet.

- 1. Håll **MENU** nedtryckt.
- 2. Välj **Inställningar** > **System** > **Automatisk avstängning**.
- 3. Välj **På** eller **Av**.

# <span id="page-46-1"></span><span id="page-46-0"></span>**Ändra användarprofilinställningar**

Edge-enheten använder information som du anger om dig själv för beräkning av turdata.

- 1. Håll **MENU** nedtryckt.
- 2. Välj **Inställningar** > **Användarprofil** för att uppdatera kön, ålder, vikt, höjd och aktivitetsklassinställningar.

Använd tabellen på [sidan 53](#page-56-1) för att fastställa vilken aktivitetsklass du tillhör.

3. Följ instruktionerna på skärmen.

#### **Om kalorier**

Tekniken för kaloriförbrukning baserat på pulsanalys tillhandahålls av Firstbeat Technologies Ltd. Mer information finns på [www.firstbeattechnologies.co](www.firstbeattechnologies.com)m.

# <span id="page-46-2"></span>**Uppdatera din cykelprofil**

Du kan anpassa tre cykelprofiler. Edge-enheten använder cykelns vikt, trippmätarens värde och hjulstorleken för korrekt beräkning av kördata.

- 1. Håll **MENU** nedtryckt.
- 2. Välj **Inställningar** > **Cykelinställningar** > **[Cykel 1]** > **Cykeldetaljer**.
- 3. Ange ett namn för cykelprofilen.
- 4. Ange cykelns vikt och trippmätarens värde.
- 5. I fältet **Hjulstorlek** väljer du ett alternativ:
	- Välj **Auto** för att beräkna din hjulstorlek med hjälp av GPSdistansen. **•**
	- Välj **Egna** om du vill ange **•**hjulstorleken. En tabell med storlekar och omkretsar finns på [sidan 51.](#page-54-1)

# <span id="page-47-0"></span>**Växla cyklar**

När du har anpassat dina cykelprofiler på Edge-enheten väljer du önskad cykel.

- 1. Håll **MENU** nedtryckt.
- 2. Välj **Inställningar** > **Cykelinställningar** > **[Namn på aktiv cykel] > Cykeldetaljer**.
- 3. Välj den cykel du vill använda.

# **Ändra startmeddelandet**

Den här funktionen känner automatiskt av när Edge-enheten har upptäckt satelliter och börjar röra på sig. Det är en påminnelse att starta timern så du kan spela in dina kördata.

- 1. Håll **MENU** nedtryckt.
- 2. Välj **Inställningar** > **Cykelinställningar** > **Startmeddelande**.
- 3. I fältet **Läge** väljer du ett alternativ:
	- Välj **Av**. **•**
	- Välj **En gång**. **•**
	- Välj **Repetera** för att ändra tiden för fördröjning av påminnelsen. **•**

# **Fartzoner**

Edge-enheten innehåller olika fartzoner, som sträcker sig från väldigt långsam (Klättra 4) till väldigt snabb (Maxfart). Värdena för zonerna är standardvärden och motsvarar kanske inte dina egna förmågor. Du kan ange anpassade zoner med Garmin Connect eller Garmin Training Center  $(sidan 8)$  $(sidan 8)$ .

### **Visa dina fartzoner**

- 1. Håll **MENU** nedtryckt.
- 2. Välj **Inställningar** > **Cykelinställningar** > **Fartzoner**.

# <span id="page-48-2"></span><span id="page-48-0"></span>**GPS-inställningar**

GPS-inställningar inkluderar följande:

- Stänga av satelliter ([sidan 45](#page-48-1)) **•**
- Visa satellitsidan [\(sidan 45](#page-48-3)) **•**
- Använda höjdpunkter ([sidan 46\)](#page-49-1) **•**

### <span id="page-48-1"></span>**Träna inomhus**

- 1. Håll **MENU** nedtryckt.
- 2. Välj **GPS** > **GPS-status**.
- 3. Välj **Av**.

När GPS-funktionen är avstängd är fartoch distansdata inte tillgängliga om du inte har en tillvalssensor som skickar fart- och distansdata till Edge-enheten (t.ex. GSC 10). Nästa gång du slår på Edgeenheten söker den efter satellitsignaler igen.

### <span id="page-48-3"></span>**Satellitsida**

På satellitsidan visas den aktuella GPSsatellitinformationen. Om du vill visa satellitsidan håller du ned **MENU** och väljer **GPS** > **Satellit**.

GPS-noggrannheten visas längst upp på satellitsidan. De svarta markeringarna visar styrkan på varje satellitsignal som tas emot (numret på satelliten visas under markeringen).

Om du vill ha mer information om GPS går du till<www.garmin.com/aboutGPS>.

# <span id="page-49-1"></span><span id="page-49-0"></span>**Ange höjdpunkter**

Du kan spara upp till 10 höjdpunkter. Om du använder en höjdpunkt varje gång du påbörjar en viss träningstur, får du mer konsekventa och riktiga höjddata.

- 1. Håll **MENU** nedtryckt.
- 2. Välj **GPS** > **Ange höjd över havet**.
- 3. Ange ett beskrivande namn.
- 4. Ange den kända höjden.
- 5. Välj **Spara**.

Nästa gång du startar timern söker Edgeenheten automatiskt efter höjdpunkter inom 30 m från din plats. Edge-enheten använder höjddata som startpunkt.

### **Redigera höjdpunkter**

- 1. Håll **MENU** nedtryckt.
- 2. Välj **GPS** > **Höjdpunkter**.
- 3. Välj den höjdpunkt som du vill redigera.
- 4. Redigera namnet och höjden.

### **Ta bort höjdpunkter**

Om du inte vill använda en sparad höjdpunkt måste du ta bort den från Edgeenheten.

- 1. Håll **MENU** nedtryckt.
- 2. Välj **GPS** > **Höjdpunkter**.
- 3. Välj den höjdpunkt som du vill ta bort.
- 4. Välj **Ta bort**.

# **Bilagor**

# <span id="page-50-0"></span>**Registrera enheten**

Hjälp oss hjälpa dig på ett bättre sätt genom att fylla i vår onlineregistrering redan idag:

- Gå till<http://my.garmin.com>. **•**
- Spara inköpskvittot, i original eller kopia, på ett säkert ställe. **•**

# **Om Edge-enheten**

Om du vill visa viktig programvaruinformation och ditt enhets-ID håller du **MENU** nedtryckt och väljer **Inställningar** > **Om Edge**.

# **Uppdatera programvaran**

- 1. Välj ett alternativ:
	- Använd WebUpdater. Gå till **•** [www.garmin.com/products](www.garmin.com/products/webupdater) [/webupdater](www.garmin.com/products/webupdater).
	- Använd Garmin Connect. Gå till **•** [http://connect.garmin.com.](http://connect.garmin.com)
- 2. Följ instruktionerna på skärmen.

# **Kontakta Garmins produktsupport**

Kontakta Garmins produktsupport om du har frågor om produkten:

- I USA går du till [www.garmin.com](www.garmin.com/support) [/support](www.garmin.com/support) eller kontaktar Garmin USA per telefon på (913) 397 8200 eller (800) 800 1020. **•**
- I Storbritannien kontaktar du Garmin **•** (Europe) Ltd. via telefon på 0808 2380000
- I Europa går du till [www.garmin.com](www.garmin.com/support) [/support](www.garmin.com/support) och klickar på **Contact Support** för inhemsk support- **•**

<span id="page-51-0"></span>information eller kontakta Garmin (Europe) Ltd. per telefon på +44 (0) 870 8501241.

# **Använda belysningen**

- Tryck på **LIGHT** när du vill slå på belysningen. **•**
- Om du vill att bakgrundsbelysningen ska vara på i ytterligare 15 sekunder trycker du på vilken knapp som helst. **•**

**Obs**! Bakgrundsbelysningen tänds även av varningar och meddelanden.

Ändra inställningarna för bakgrundsbelysning [\(sidan 41\)](#page-44-2). **•**

# **Köpa tillbehör**

Gå till<http://buy.garmin.com> eller kontakta din Garmin-återförsäljare för information om tillbehör och utbytesdelar.

# **Specifikationer**

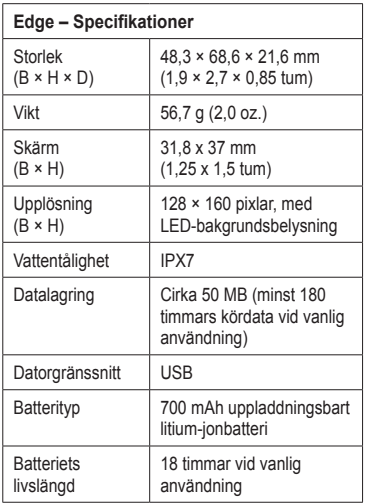

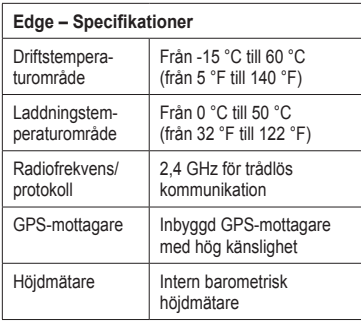

<span id="page-52-0"></span>

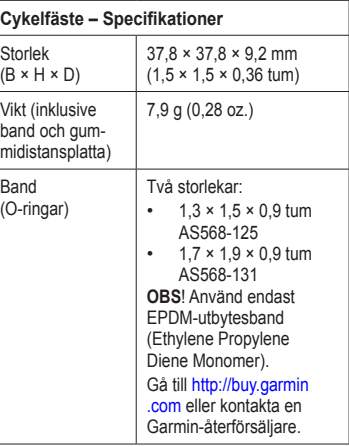

<span id="page-53-0"></span>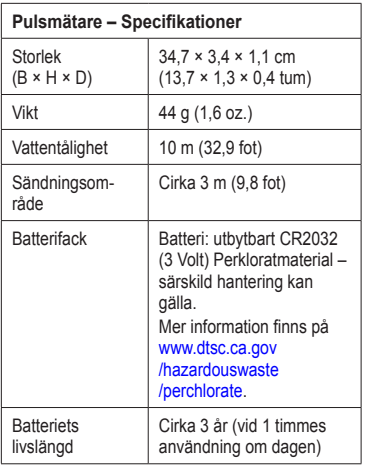

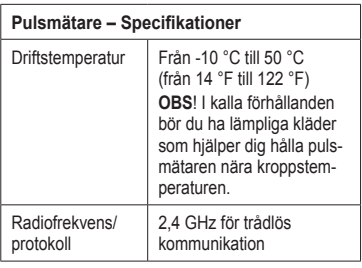

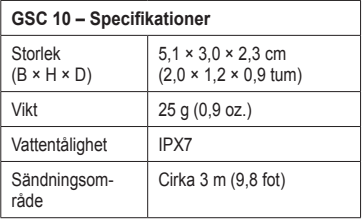

<span id="page-54-0"></span>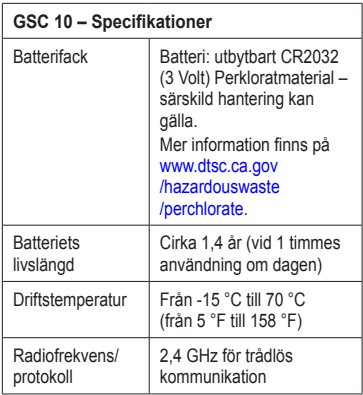

# <span id="page-54-1"></span>**Hjulstorlek och omkrets**

Hjulstorleken är utmärkt på båda sidorna av däcket. Information om hur du anger cykelprofil finns på [sidan 43.](#page-46-2)

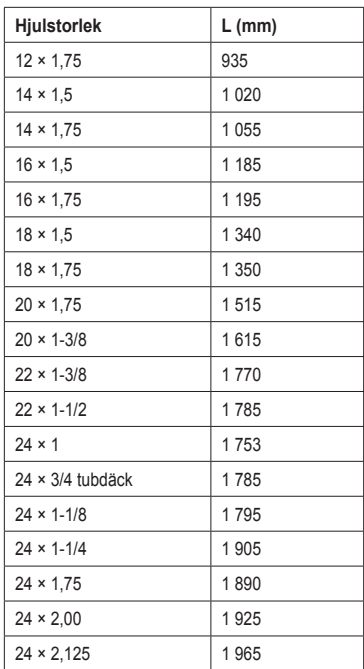

#### Bilagor

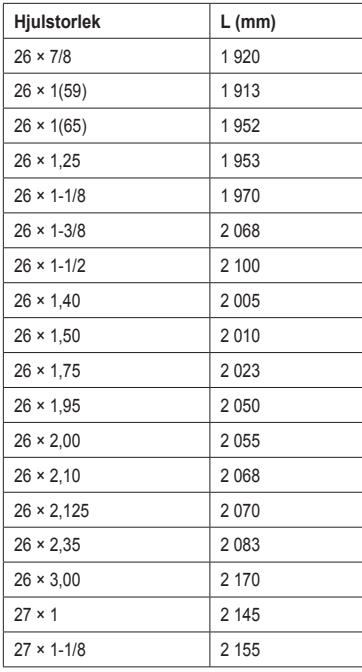

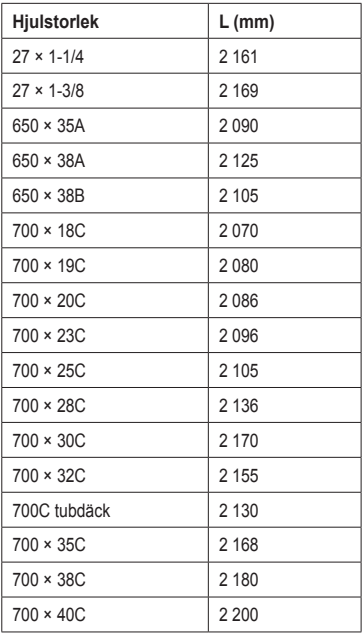

# <span id="page-56-1"></span><span id="page-56-0"></span>**Aktivitetsklasser**

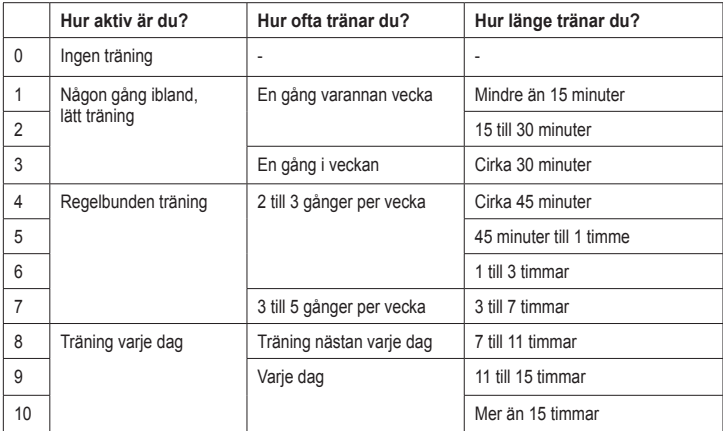

Aktivitetsklassdiagrammet tillhandahålls av Firstbeat Technologies Ltd., delar av det är baserat på Jackson et al: "Prediction of Functional Aerobic Capacity Without Exercise Testing", *Medicine and Science in Sports and Exercise* 22 (1990): 863–870.

# <span id="page-57-0"></span>**Felsökning**

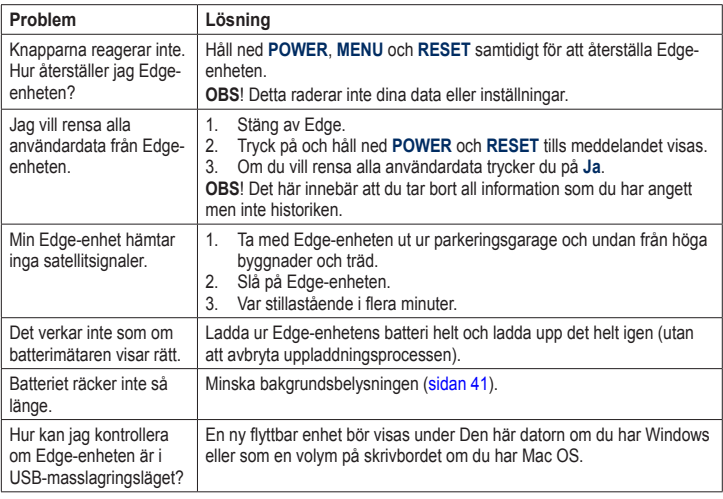

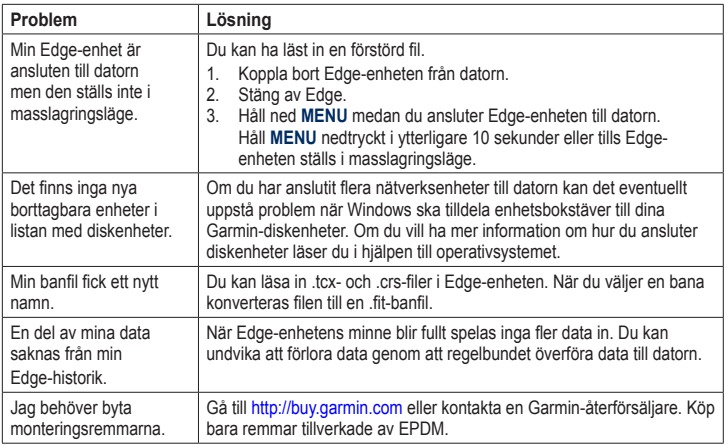

<span id="page-58-0"></span>

<span id="page-59-0"></span>Index

# **Index**

#### **A**

aktivitetsklasser [43](#page-46-0), [53](#page-56-0) anpassade datafält [37](#page-40-0)[–40](#page-43-0) ANT+-sensorer [6,](#page-9-0) [20–](#page-23-0)[32](#page-35-0) felsökning [31](#page-34-0) användarprofil [43](#page-46-0) Auto Lap [10](#page-13-0), [11](#page-14-0) Auto Pause [12](#page-15-0)

#### **å**

återställa Edge-enheten [54](#page-57-0)

#### **B**

bakgrundsbelysning [41,](#page-44-0) [48](#page-51-0) band [3](#page-6-1), [49](#page-52-0), [55](#page-58-0) banor [13–](#page-16-0)[19](#page-22-0) läsa in [35](#page-38-0) batteri [54](#page-57-0) laddar [1](#page-4-0) spara på [41](#page-44-0)

#### **C**

cykelfäste [2](#page-5-0), [49](#page-52-0) cykelprofiler [43,](#page-46-0) [44](#page-47-0)

#### **D**

däckstorlek [43](#page-46-0) datafält [38–](#page-41-0)[41](#page-44-0) dataöverföring [35](#page-38-0) dataregistrering [34](#page-37-0) distans datafält [38](#page-41-0) distansvarningar [9](#page-12-0)

#### **E**

ekermagnet [26](#page-29-0) enhets-ID [47](#page-50-0)

#### **F**

fart datafält [38](#page-41-0) zoner [44](#page-47-0) fäste [2,](#page-5-0) [49](#page-52-0) felsökning [31,](#page-34-0) [54](#page-57-0) filer läsa in [35](#page-38-0) ta bort [36](#page-39-0) första konfiguration [4,](#page-7-0) [42](#page-45-1)

#### **G**

Garmin Connect [7,](#page-10-0) [8,](#page-11-0) [13,](#page-16-0) [16](#page-19-0), [17,](#page-20-0) [19](#page-22-0), [33](#page-36-0) Garmins produktsupport [47](#page-50-0) Garmin Training Center [7](#page-10-0), [13](#page-16-0), [16,](#page-19-0) [17](#page-20-0), [19](#page-22-0), [33](#page-36-0) GPS inställningar [45](#page-48-0) noggrannhet [38](#page-41-0) satellitsida [45](#page-48-0) grad [38](#page-41-0) GSC 10 [28,](#page-31-0) [50](#page-53-0) batteri [29](#page-32-0) installera [25](#page-28-0)

#### **H**

hämta programvara [7](#page-10-0) hastighets- och taktsensor [50](#page-53-0) historik [33,](#page-36-0) [55](#page-58-0) överföra [8](#page-11-0) ta bort [34](#page-37-0) visa [33](#page-36-0) hjulstorlekar [43,](#page-46-0) [51](#page-54-0) höjd datafält [38,](#page-41-0) [40](#page-43-0) punkter [46](#page-49-0)

Index

#### **I**

ikoner [4](#page-7-0) installera Edge-enheten [2](#page-5-0) inställningar [37](#page-40-0)

#### **K**

kalibrera din kraftmätare [30](#page-33-0) kalorier [38](#page-41-0) kalorivarningar [9](#page-12-0) knappar [5](#page-8-0) kraft datafält [39](#page-42-0) dataregistrering [34](#page-37-0) ljudsignaler [10](#page-13-0) meter [30](#page-33-0) zoner [30](#page-33-0)

#### **L**

ladda Edge-enheten [1](#page-4-0) läsa in filer [35](#page-38-0) litiumjonbatteri [1](#page-4-0), [48](#page-51-0)  $liud$  [41](#page-44-0) ljudsignaler [9](#page-12-0)

#### **O**

O-ringar (band) [49](#page-52-0)

#### **ö**

överföra data [8,](#page-11-0) [35](#page-38-0)

#### **P**

para ihop ANT+-sensorer [6](#page-9-0), [20](#page-23-0) pass [16](#page-19-0)[–19](#page-22-0) läsa in [35](#page-38-0) pausad tid [12](#page-15-0) pedalmagnet [26](#page-29-0) produktregistrering [47](#page-50-0) produktsupport [47](#page-50-0) profil användare [43](#page-46-0) cykel [43](#page-46-0) programvara hämtningsfiler [7](#page-10-0) uppdateringar [47](#page-50-0) version [47](#page-50-0) puls datafält [39](#page-42-0) inställningar [22](#page-25-0) ljudsignaler [9](#page-12-0) zoner [22](#page-25-0)–[24](#page-27-0) pulsmätare använda [22](#page-25-0) batteri [24](#page-27-0) slå på [21](#page-24-0) specifikationer [50](#page-53-0)

#### **R**

registrering [47](#page-50-0) rensa användardata [54](#page-57-0) Rulla automatiskt [12](#page-15-0)

#### **S**

satellitsignaler [45](#page-48-0) söka [6](#page-9-0) sensorer, para ihop [6](#page-9-0) smart inspelning [34](#page-37-0) söka satellitsignaler [6,](#page-9-0) [54](#page-57-0) spara dina data [7,](#page-10-0) [19](#page-22-0) specifikationer [48](#page-51-0) spela in historik [7](#page-10-0) startmeddelande [42,](#page-45-1) [44](#page-47-0)

#### **T**

ta bort filer [36](#page-39-0) historik [34](#page-37-0) takt datafält [40](#page-43-0) ljudsignaler [10](#page-13-0) träning [28](#page-31-0) tekniska specifikationer [48](#page-51-0)

#### Index

#### tid

datafält [40](#page-43-0) ljudsignaler [9](#page-12-0) zoner och format [42](#page-45-1) tidur [7,](#page-10-0) [33](#page-36-0) tillbehör [48](#page-51-0) träna med Edge-enheten [9](#page-12-0) träning inomhus [45](#page-48-0)

#### **U**

uppdatera programvaran [47](#page-50-0) USB [2](#page-5-0), [8,](#page-11-0) [35](#page-38-0), [54](#page-57-0)

#### **V**

väderskyddslock [2,](#page-5-0) [8](#page-11-0), [35](#page-38-0) växla cykel [44](#page-47-0) vertikal fart [41](#page-44-0) Virtual Partner [13](#page-16-0), [15](#page-18-0)

#### **Z**

zoner kraft [30](#page-33-0) puls [22–](#page-25-0)[24](#page-27-0)

**De senaste kostnadsfria programvaruuppdateringarna (exklusive kartdata) under hela livslängden för dina Garmin-produkter finns på Garmins webbplats på [www.garmin.com.](www.garmin.com)**

# **GARMIN.**  $\epsilon$

© 2010 Garmin Ltd. eller dess dotterbolag

Garmin International, Inc. 1200 East 151st Street, Olathe, Kansas 66062, USA

Garmin (Europe) Ltd. Liberty House, Hounsdown Business Park, Southampton, Hampshire, SO40 9LR UK

> Garmin Corporation No. 68, Jangshu 2<sup>nd</sup> Road, Siihih, Taipei County, Taiwan

Maj 2010 Artikelnummer 190-01071-39 Rev. B Tryckt i Taiwan